## Schnittperspektive

Mittwoch, 22. Oktober 2014 11:31

- 1. Modell (geschnitten) im Fenster so hindrehen wie gewünscht.
- 2. Verdeckt -Berechnung
- 3. OK

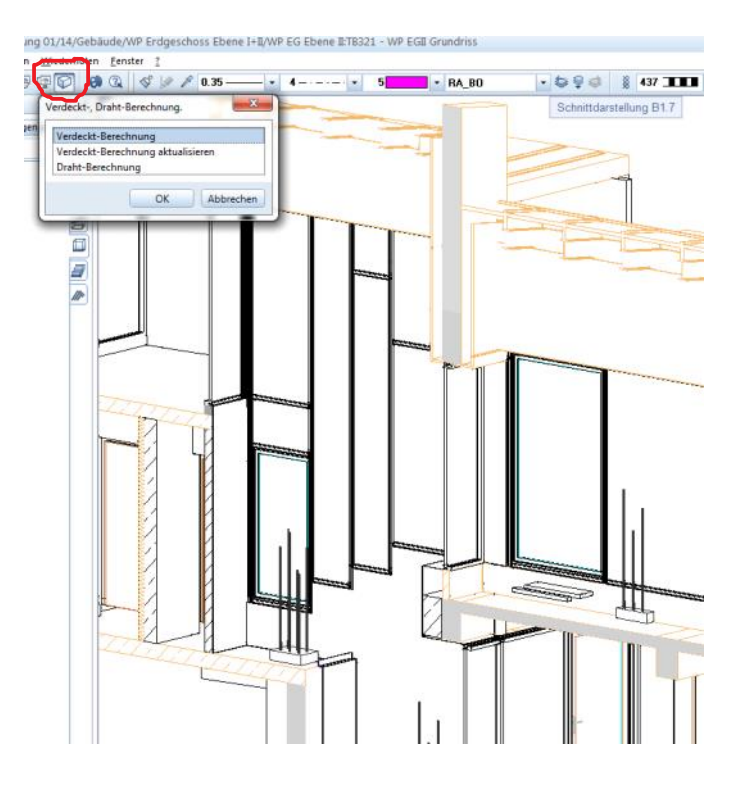

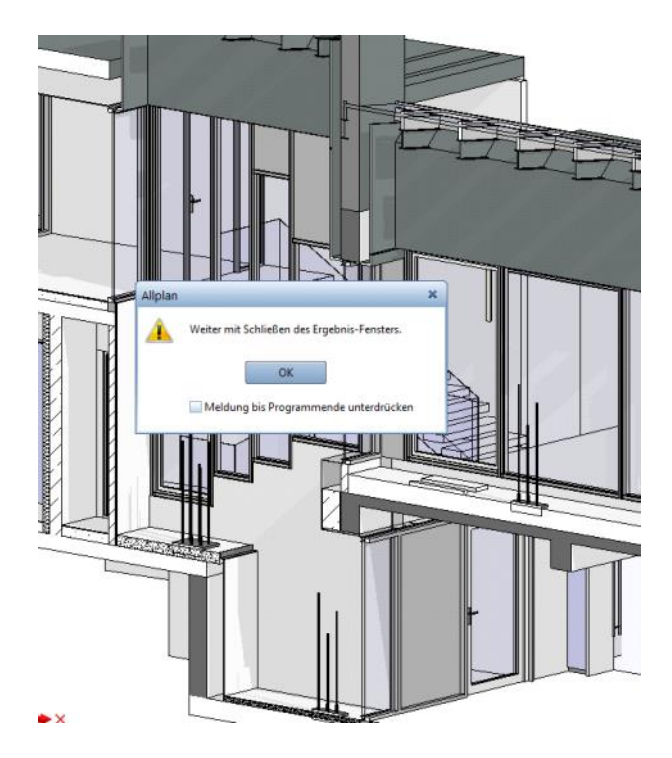

- 4. Fenster schließen
- In der BWS (Ansichten) Teilbild auf ein leeres 5. Teilbild zuordnen

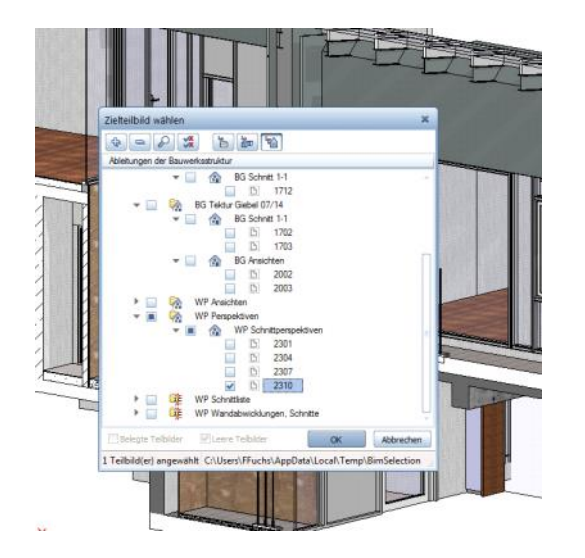

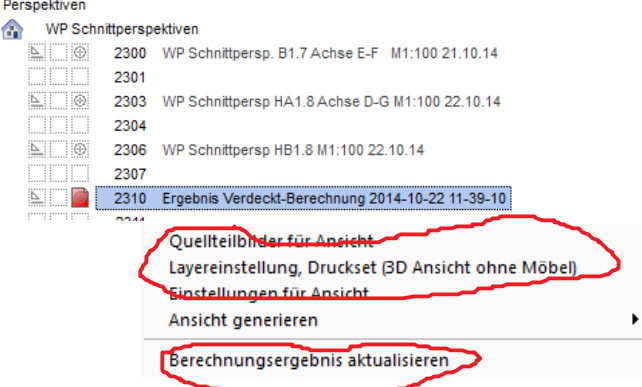

## Einstellungen etc können noch getätigt werden. ! Ansicht nicht anrühren.

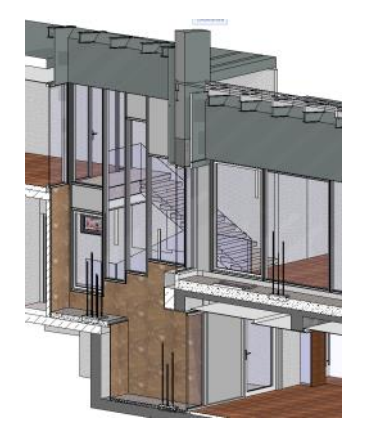

Ø.  $\overline{\phantom{a}}$ 

WP  $\overline{\phantom{a}}$